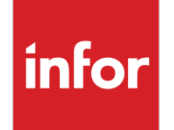

Infor VISUAL 9.0.5 Release Notes

#### **Copyright © 2018 Infor**

#### **Important Notices**

The material contained in this publication (including any supplementary information) constitutes and contains confidential and proprietary information of Infor.

By gaining access to the attached, you acknowledge and agree that the material (including any modification, translation or adaptation of the material) and all copyright, trade secrets and all other right, title and interest therein, are the sole property of Infor and that you shall not gain right, title or interest in the material (including any modification, translation or adaptation of the material) by virtue of your review thereof other than the non-exclusive right to use the material solely in connection with and the furtherance of your license and use of software made available to your company from Infor pursuant to a separate agreement, the terms of which separate agreement shall govern your use of this material and all supplemental related materials ("Purpose").

In addition, by accessing the enclosed material, you acknowledge and agree that you are required to maintain such material in strict confidence and that your use of such material is limited to the Purpose described above. Although Infor has taken due care to ensure that the material included in this publication is accurate and complete, Infor cannot warrant that the information contained in this publication is complete, does not contain typographical or other errors, or will meet your specific requirements. As such, Infor does not assume and hereby disclaims all liability, consequential or otherwise, for any loss or damage to any person or entity which is caused by or relates to errors or omissions in this publication (including any supplementary information), whether such errors or omissions result from negligence, accident or any other cause.

Without limitation, U.S. export control laws and other applicable export and import laws govern your use of this material and you will neither export or re-export, directly or indirectly, this material nor any related materials or supplemental information in violation of such laws, or use such materials for any purpose prohibited by such laws.

#### **Trademark Acknowledgements**

The word and design marks set forth herein are trademarks and/or registered trademarks of Infor and/or related affiliates and subsidiaries. All rights reserved. All other company, product, trade or service names referenced may be registered trademarks or trademarks of their respective owners.

**Publication Information**

Release: Infor VISUAL 9.0.5

Publication date: August 24, 2018

# **Contents**

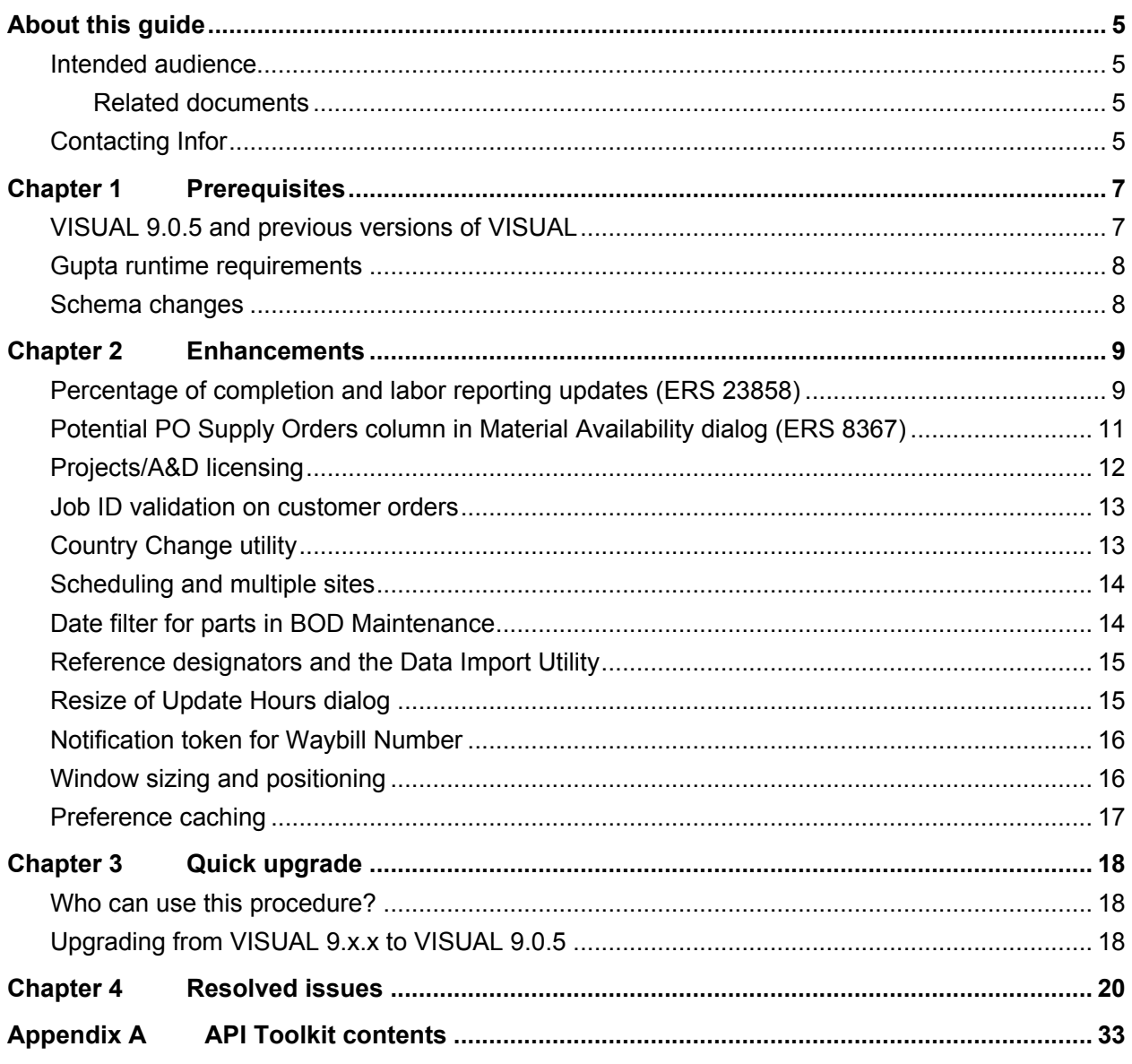

Contents

## <span id="page-4-0"></span>About this guide

This document describes features and defect fixes introduced in VISUAL 9.0.5.

For information about features introduced in earlier versions of VISUAL, consult the release notes for that version. For example, if you are upgrading from VISUAL 9.0.2 to VISUAL 9.0.5, consult the release notes for VISUAL 9.0.3 and VISUAL 9.0.4 for important information about the features introduced in those releases.

<span id="page-4-1"></span>You can find release notes on Infor Xtreme.

### Intended audience

<span id="page-4-2"></span>This document is intended for any VISUAL user.

### Related documents

You can find the documents in the product documentation section of the Infor Xtreme Support portal, as described in "Contacting Infor" on page 5.

*Infor VISUAL 9.0.5 Hardware Guidelines Infor VISUAL 9.0.5 Software Compatibility Infor VISUAL 9.0.5 Applications Installation Guide Infor VISUAL 9.0.5 Database Installation Guide for Oracle Infor VISUAL 9.0.5 Database Installation Guide for SQL Server Infor VISUAL 9.0.5 Schema Changes*

# <span id="page-4-3"></span>Contacting Infor

If you have questions about Infor products, go to the Infor Xtreme Support portal.

About this guide

If we update this document after the product release, we will post the new version on this website. We recommend that you check this website periodically for updated documentation.

If you have comments about Infor documentation, contact [documentation@infor.com.](mailto:documentation@infor.com)

## <span id="page-6-0"></span>Chapter 1 Prerequisites

This section lists the software required to use Infor VISUAL as of the publication date of this document. For up-to-date information, see the *Infor VISUAL 9.0.5 Compatibility Matrix*.

This software is required to use Infor VISUAL 9.0.5:

**Database engine.** You must use one of these database engines:

- SQLServer 2008 R2
- SQLServer 2012 and 2012 R2
- SQLServer 2014
- SQLServer 2016
- Oracle 11g
- Oracle 12c

**Server operating system.** You must use one of these server operating systems:

- Windows 2008 32-bit with Oracle 11g or SQL Server 2008 R2. Windows 2008 64-bit with Oracle 11g, Oracle 12c, or SQL Server 2008 R2.
- Windows 2008 R2 64-bit with any of the above database engines
- Windows 2012 and 2012 R2 with any of the above database engines

**Client operating system.** Your clients must use one of these operating systems:

- Windows 7 SP1
- Windows 8
- Windows 8.1
- <span id="page-6-1"></span>Windows 10

## VISUAL 9.0.5 and previous versions of VISUAL

VISUAL 9.0.5 executables can only be run with a database that has been upgraded to the VISUAL 9.0.5 level. You cannot run a VISUAL 9.0.5 executable with a previous version of the database, such as 9.0.3.

## <span id="page-7-0"></span>Gupta runtime requirements

VISUAL 9.0.5 requires the use of the Gupta 7.0 Update 1 runtime. Previous versions of the Gupta runtime are **not** compatible with VISUAL 9.0.5.

Infor strongly recommends removing all previous versions of the Gupta runtime before installing VISUAL 9.0.5.

<span id="page-7-1"></span>Infor strongly recommends that you **do not** use multiple versions of the Gupta runtimes on the same client.

## Schema changes

Schema changes that are directly related to enhancements are listed in this document. For more information about schema changes introduced in VISUAL 9.0.5, see the *Infor VISUAL 9.0.5 Schema Changes* document available on Infor Xtreme.

## <span id="page-8-0"></span>Chapter 2 Enhancements

This release introduces enhancements and improvements in a variety of areas in VISUAL and includes enhancements submitted in the Infor Xtreme Enhancement Request System.

Each enhancement is described in these release notes. These videos about the enhancements have been added to the Video Library:

- Percentage of Completion Enhancements
- VISUAL 9.0.5 Overview

<span id="page-8-1"></span>You can also find new videos about the Individual Privacy application and features introduced in VISUAL 9.0.3 and VISUAL 9.0.4. To open the video library, select **Help > Video Library** from the main VISUAL menu.

## Percentage of completion and labor reporting updates (ERS 23858)

You can use the new Percent Complete, Quantity Complete by Hours, and Max Percent Completed settings to set up these functions:

- **Report labor by percentage complete instead of quantity complete.** Select the **Percent Complete** check box to make these updates in labor reporting programs:
	- In Labor Ticket Entry, Qty Remaining and Qty Completed labels are replaced with Percent Remaining and Percent Completed labels.
	- In Wedge Barcode Labor Entry, Op Qty Completed, Op Qty Remaining, and Op Qty Remaining labels are replaced with Op Prcnt Complete, Op Prcnt Remaining, and Percent Completed prompts.
	- In ALTS, the Quantity Completed prompt is replaced by a Percent Completed prompt.
- **Enable automatic calculation of quantity complete based on hours.** Use the **Quantity Complete by Hours** check box to automatically calculate quantity or percentage complete based on the number of hours reported on the labor ticket. This feature functions in the same way as the existing automatically compute quantity complete function available in the administrator set up of Labor Ticket Entry, Wedge Barcode Labor Entry, and BTS.
- **Deactivate automatic closing of operations.** If you select the **Quantity Complete by Hours** check box in Site Maintenance, work order or master header cards, or on operation cards, then

you can use the Max Percent Completed field to set up your system to stop automatically calculating the quantity or percentage at a threshold that you specify. This feature is useful if you engineer to order and actual time spent on operations frequently exceeds the estimates. When you specify a threshold, the automatic calculation stops when it reaches the threshold. The operation remains open and on your schedule until the user manually closes the operation designating that the run is complete on the labor ticket.

These new settings are available in Site Maintenance, on header cards in the Manufacturing Window, and on Operation cards in the Manufacturing Window. The settings that you specify at the site level are used for all masters and operations in the site. If you do not specify settings at the site level, then you can specify settings on the header card on masters or work orders. Settings that you specify on the header card are applied to all operations in the master or work order. If you do not specify settings at the site level or header card level, you can specify settings on individual operations.

### Code updates

This table shows where code updates were made for labor reporting updates:

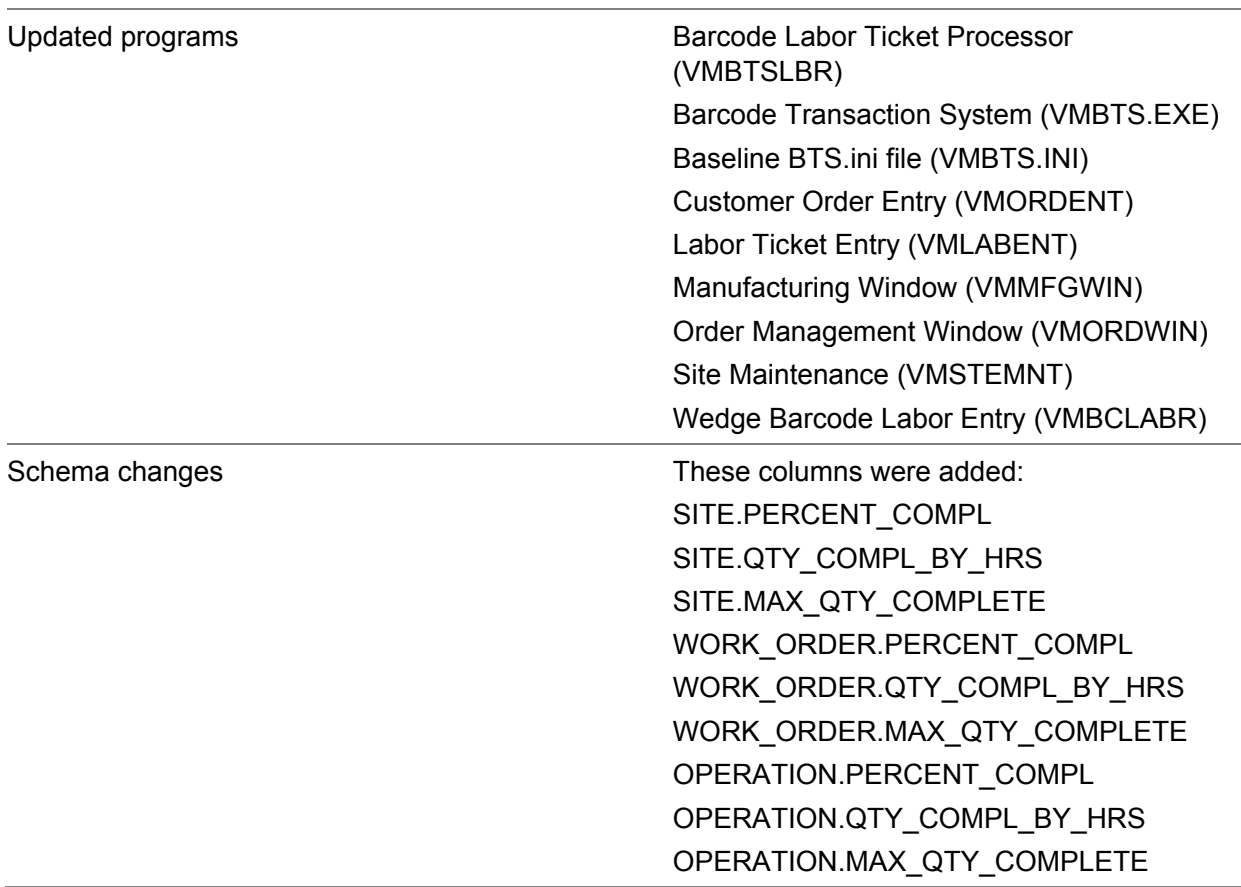

# <span id="page-10-0"></span>Potential PO Supply Orders column in Material Availability dialog (ERS 8367)

In the Manufacturing Window, a new Potential PO Supply Orders column has been added to the Material Availability dialog. This column shows the total quantity available on firmed and released purchase orders that could be used to meet material demand.

To calculate the quantity, firmed and released purchase orders for eligible warehouses are identified. This table shows the purchase orders that are used depending on the warehouse that is specified on the Material card:

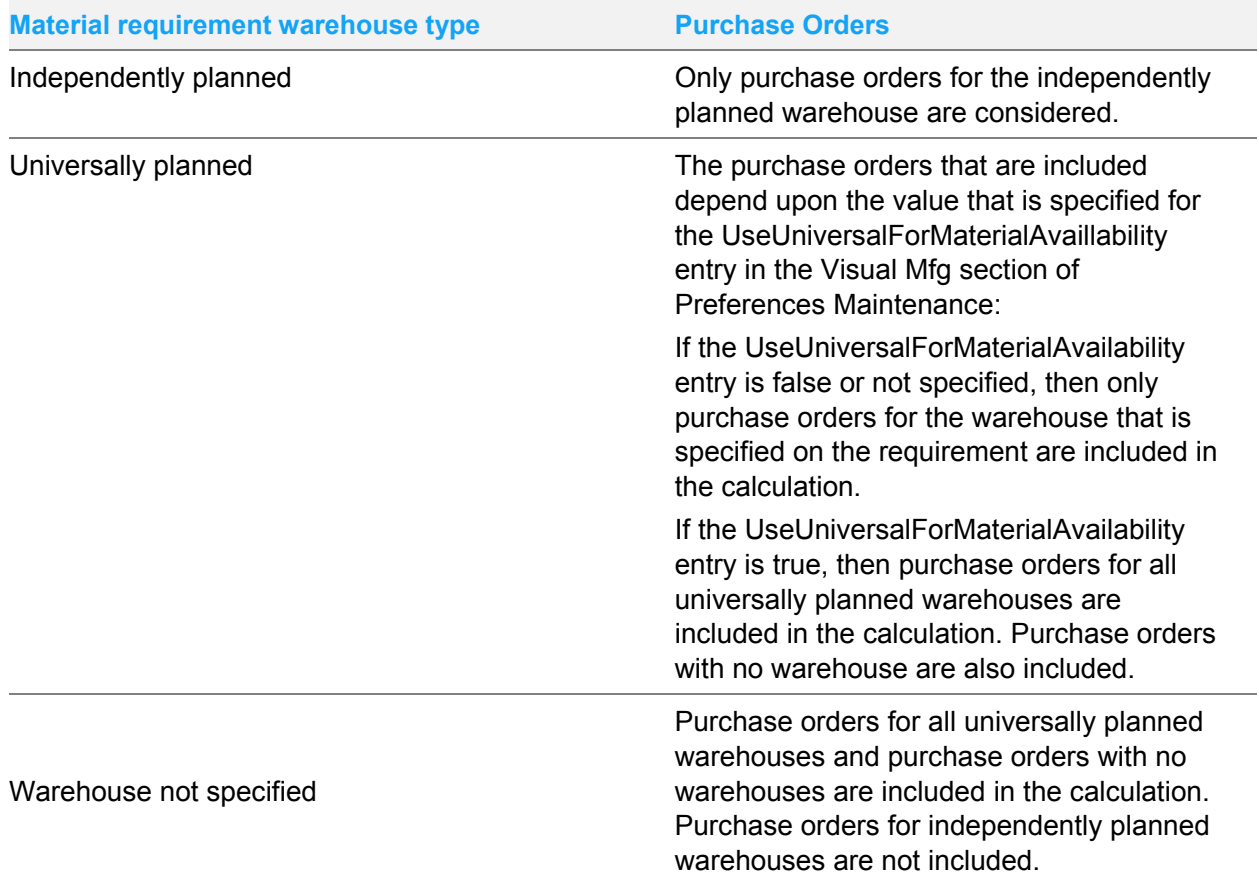

Received or allocated quantities on eligible purchase orders are subtracted from the total quantity that has been ordered or fulfilled. Purchase order lines with negative quantities are not included in the calculation. The result is displayed in the Potential PO Supply Orders column.

### Code updates

This table shows where code updates were made for the potential PO supply orders feature:

Updated programs The Control of Manufacturing Window (VMMFGWIN)

<span id="page-11-0"></span>Schema changes none none

# Projects/A&D licensing

In Projects/A&D databases, all accounting entities should use the Actual costing method and the By Part Location FIFO method. To help ensure that databases comply with these conditions, these updates have been made to projects and A&D licensing:

- If you apply a project or A&D license to a new baseline database, then only the Actual costing method and By Part Location FIFO Method are available for selecting in Accounting Entity Maintenance. All entities that you create in the baseline database must use these costing settings.
- If you apply a project or A&D license to an existing, standard database, then the database is checked for these items:
	- Existing inventory, labor, and service transactions. If transactions are found, you cannot apply the new license.
	- If no inventory, labor, and service transactions are found, then accounting entities are checked to ensure that they use the Actual costing method and By Part Location FIFO method.
	- If any of your entities do not use these Actual costing and By Part Location FIFO method, a message is displayed. You must update your entities to use Actual costing and By Part Location FIFO method before applying the project or A&D license.
- If you have already applied a Projects or A&D license to your database, you can apply an updated Projects or A&D license to your database without limitation.
- If you apply a standard license to an existing project or A&D database, then you cannot apply the license if there are inventory, labor, or service transactions.

#### Code updates

This table shows where code updates were made for projects/A&D licensing updates:

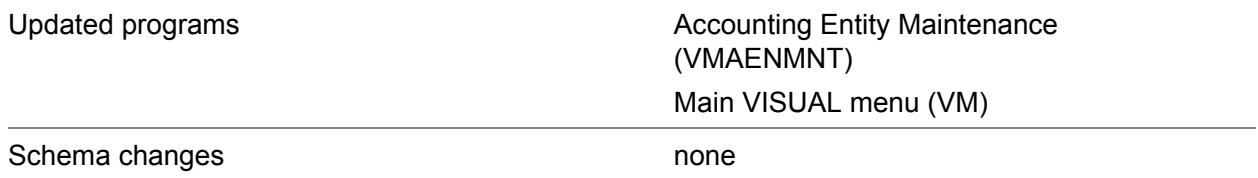

# <span id="page-12-0"></span>Job ID validation on customer orders

Use the new ValidateJobIDWhenNull preference to specify how validation functions when entering job and lot ID information in Customer Order Entry and the Order Management Window. This preference is available in the OrderEntry and OrderEntryWindow sections in Preferences Maintenance.

If you specify **Y**, then you should specify a job ID before specifying a lot ID on the order line. If you specify a lot ID first, the lot ID is overwritten when you tab out of the field.

If you specify **N**, then you can specify a lot ID before you specify a job ID.

This feature is useful if you use the order line number as the lot ID or otherwise specify a non-default value for lot IDs.

### Code updates

This table shows where code updates were made for job ID validation:

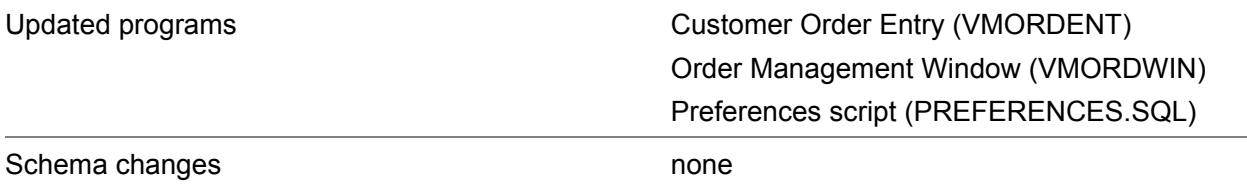

# <span id="page-12-1"></span>Country Change utility

If you use free-form country codes in addresses, you can use the new Change Country utility to search for free-form country codes and replace them with two-letter ISO codes. The two-letter format is required in BODs.

To use the utility, you specify a free-form country code in the Country field and then press tab. If the code is found, a row is displayed in the results table. You can specify the first few letters of a freeform code and use wildcards in your search.

When you replace a free-form code, all instances of the code are replaced. You cannot replace the free-form code on certain documents and leave it intact on others.

The Change Country utility is not available in the VISUAL menu structure. It must be opened directly from the VISUAL executables directory. Only the SYSADM user can access the utility.

### Code updates

This table shows where code updates were made for the Country Change utility:

Enhancements

Updated programs Change Country (VMCHGCNT). This is a new program. Schema changes none none

# <span id="page-13-0"></span>Scheduling and multiple sites

The scheduler can now be run simultaneously in different sites. For example, if you are running the scheduler for Site A, a second user can run the scheduler for Site B at the same time, and the scheduling service can also run the scheduler for Site C.

The scheduler cannot be run for multiple schedules simultaneously in the same site. If the scheduler is already being run in a site, a message is displayed if a user attempts to run a second schedule for the site. The message shows who is currently running the scheduler in the site and when the scheduling process began.

This enhancement applies to both the concurrent scheduler and the DBR scheduler.

#### Code updates

This table shows where code updates were made for scheduling updates:

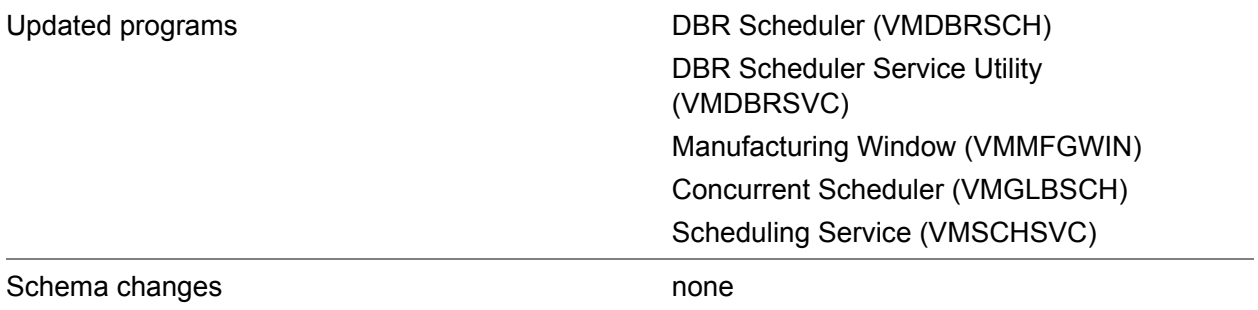

## <span id="page-13-1"></span>Date filter for parts in BOD Maintenance

When you send the ItemMaster BOD from BOD Maintenance, you can now filter the parts that you send by modify date. The date filter is applied to both the part and the part site record. To apply the filter:

- 1 Select **Admin > Application Global Maintenance**.
- 2 Select **Maintain > BOD Maintenance**.
- 3 Select the Part line.
- 4 Click **Filter**.
- 5 Specify the date range in the Starting Date and Ending Date fields.
- 6 Click **Ok**.
- 7 Click **Send Selected**.

### Code updates

This table shows where code updates were made for filtering ItemMaster BODs by modify date:

<span id="page-14-0"></span>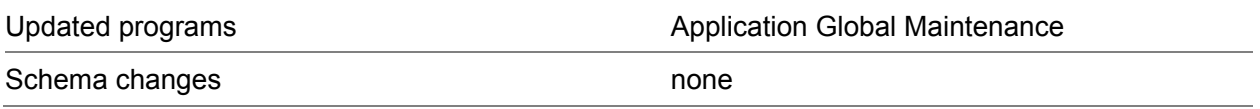

# Reference designators and the Data Import Utility

Use the new Reference Designator record to import reference designators that are used on a material card. To successfully import reference designator information, one of these conditions must be true:

- In the import file, the lines for the operation and material requirement associated with the reference designator precede the line for the reference designator information, or
- The operation and material requirement already exist in your database.

The number of reference designators that you import is not validated. For example, if a material requirement has a quantity of five, then five separate reference designators are expected. After you import reference designators, open the associated material requirement card to validate the number. You can save more or fewer reference designators than expected.

#### Code updates

This table shows where code updates were made for importing reference designators:

<span id="page-14-1"></span>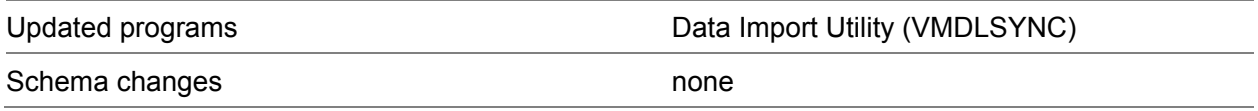

# Resize of Update Hours dialog

You can now resize the Update Hours dialog that is available in the Manufacturing Window.

#### Code updates

This table shows where code updates were made for the resize of the Update Hours dialog:

<span id="page-15-0"></span>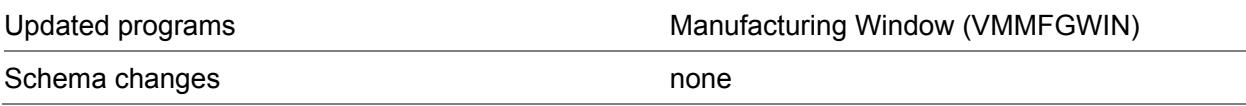

## Notification token for Waybill Number

A token for Waybill Number has been added to the NOTIFICATION\_TOKEN. You can now include the waybill number in the header for email notifications that you send for shipments.

### Code updates

This table shows where code updates were made for the waybill number token:

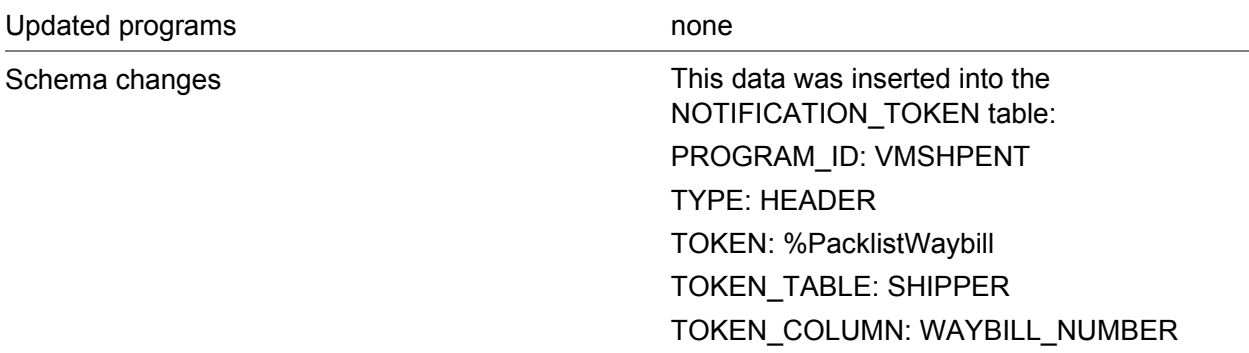

## <span id="page-15-1"></span>Window sizing and positioning

In VISUAL 9.0.2, the process of moving sizing and positioning information from VSIZING.INI to the database began. As of version 9.0.5, sizing and positioning for 170 VISUAL programs have been moved to the database.

In this release, the sizing and positioning of all programs with a 9.0.2 or higher version are now stored in the database. To see whether a program has a version number of 9.0.2 or higher, select **Help > About**. If the program version begins with 9.0.2 or higher, then sizing information is stored in the database. Sizing is stored by user ID.

If the program version begins with 9.0.0 or 9.0.1, then sizing information is still stored in VSIZING.INI.

# <span id="page-16-0"></span>Preference caching

Over the next few releases, the way that individual executables access preference settings will be changed to improve performance. To reduce the number of calls that VISUAL executables make to the Preferences table, preference settings will be stored in the computer's shared memory. All other VISUAL executables that are run on the computer will read preferences from the shared memory instead of re-querying the database.

## <span id="page-17-0"></span>Chapter 3 Quick upgrade

## <span id="page-17-1"></span>Who can use this procedure?

To use this procedure, you must currently use VISUAL 9.0.0 or higher. If you use any other version of VISUAL or if you are installing VISUAL for the first time, you must follow the procedures in the installation guide to install VISUAL 9.0.5.

<span id="page-17-2"></span>See *Infor VISUAL Applications Installation Guide*.

# Upgrading from VISUAL 9.x.x to VISUAL 9.0.5

This table shows how to upgrade VISUAL 9.x.x to VISUAL 9.0.5:

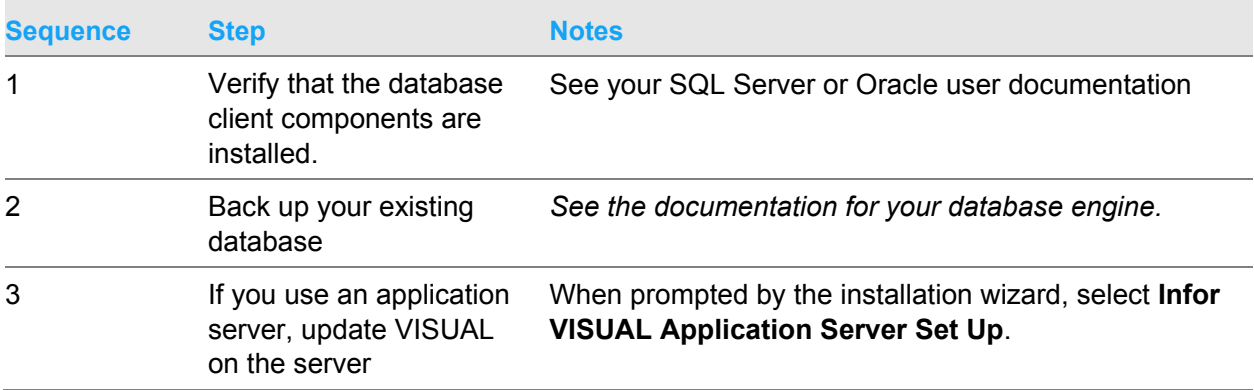

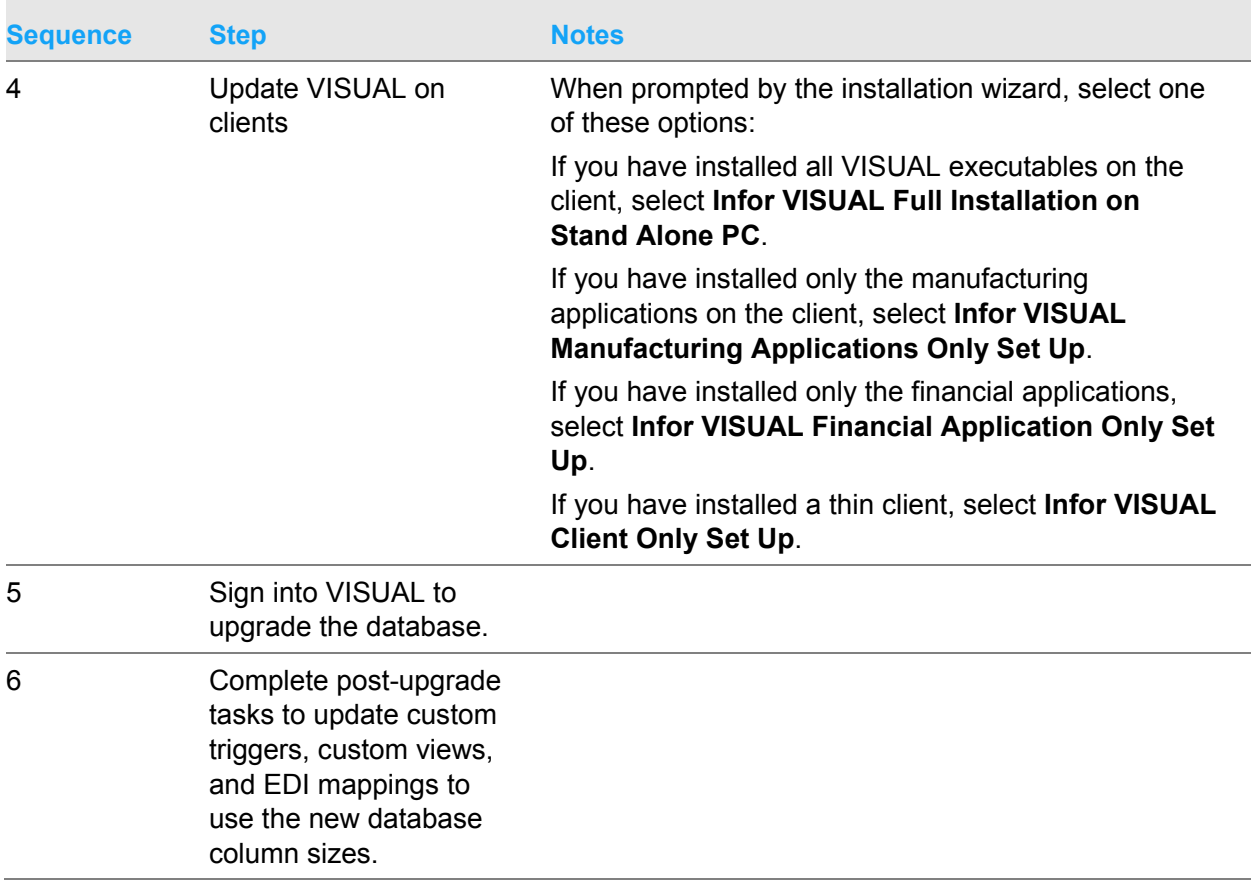

For more detailed instructions, see *Infor VISUAL Applications Installation Guide*.

# <span id="page-19-0"></span>Chapter 4 Resolved issues

This table lists the Infor Xtreme defects that were resolved in the VISUAL 9.0.5 release. The table is sorted by application name.

Table entries with an application name of "VISUAL API Toolkit" represent a group of files that must be updated together to work properly. See API Toolkit contents.

\* Indicates that the file is included in a client install.

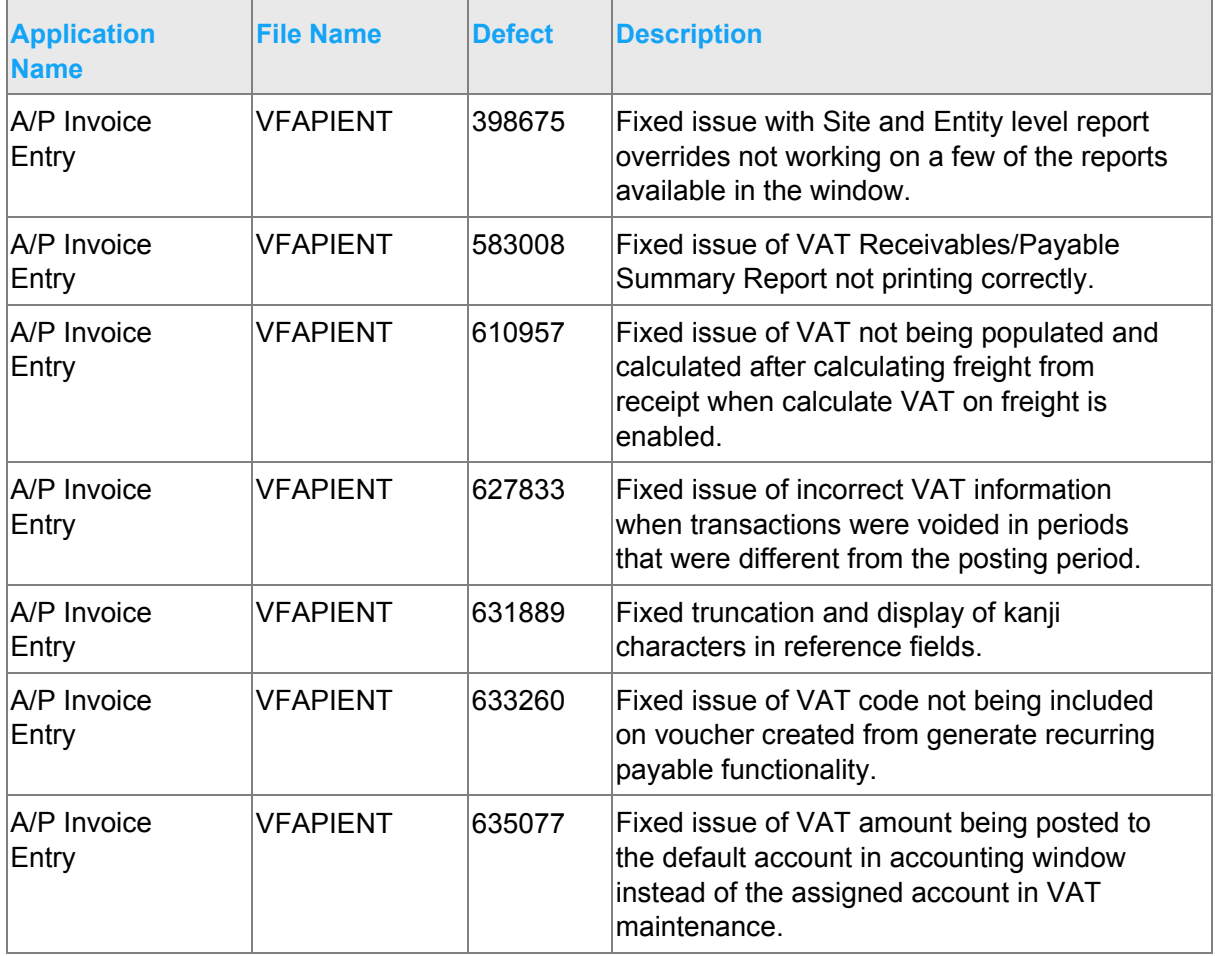

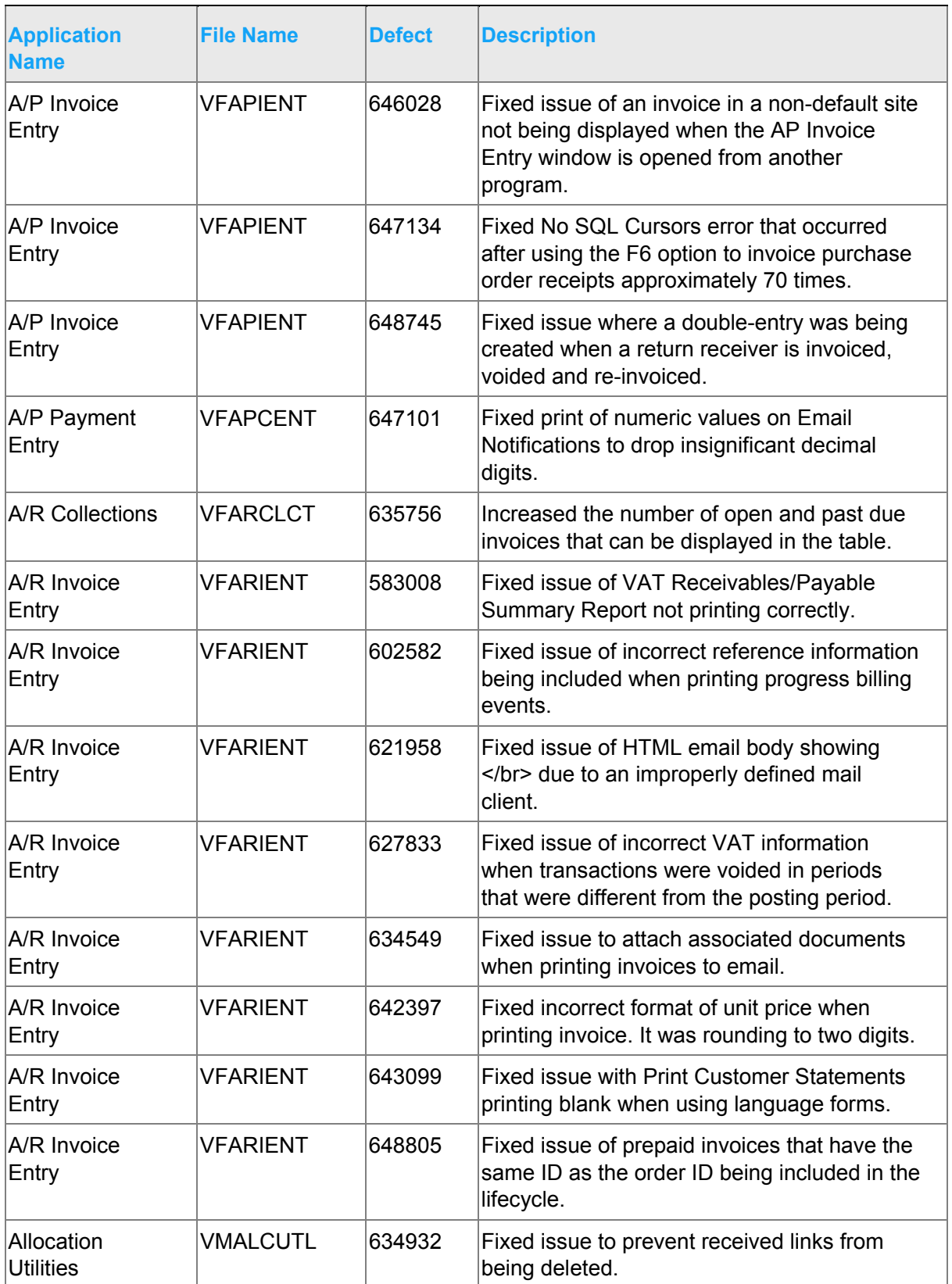

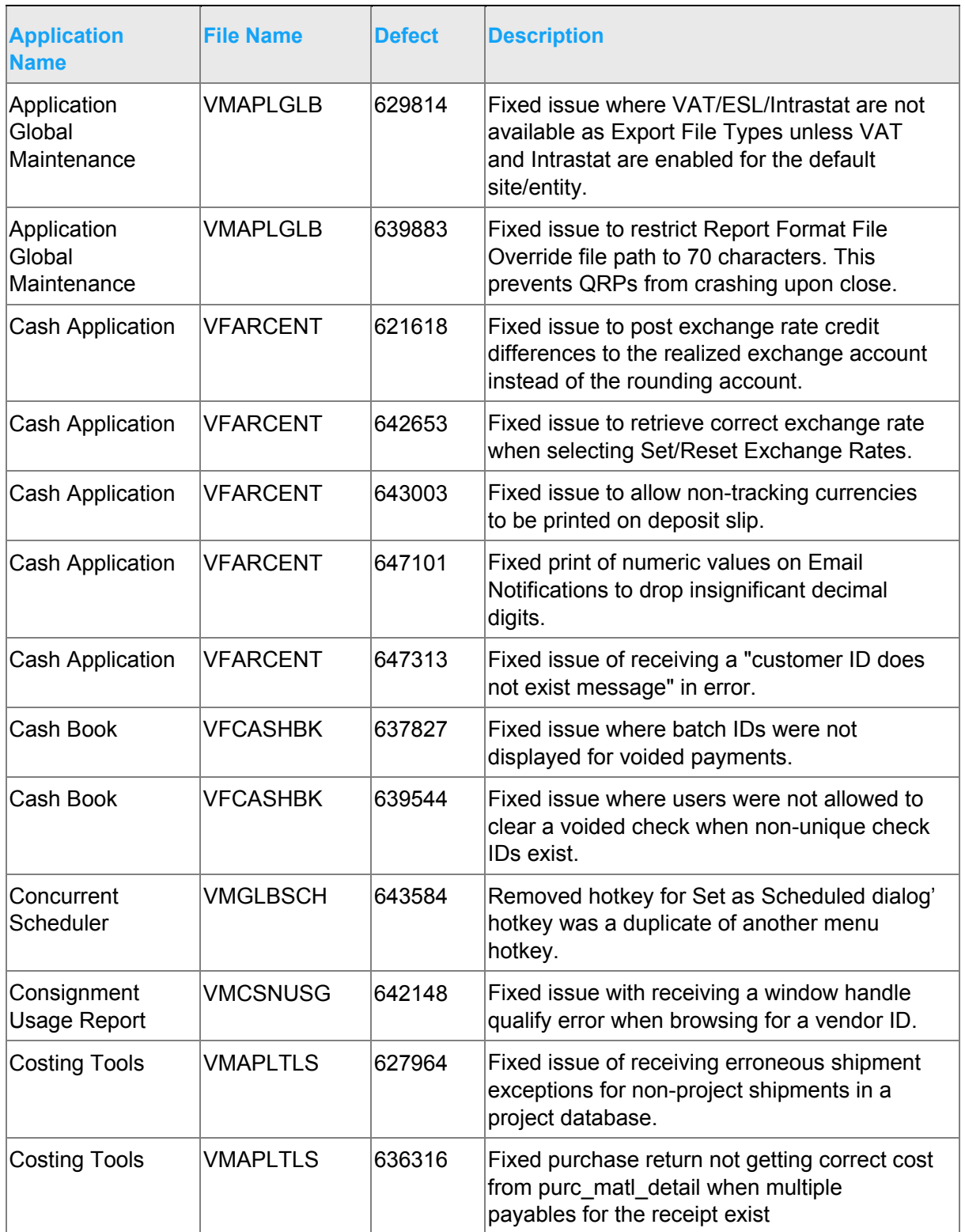

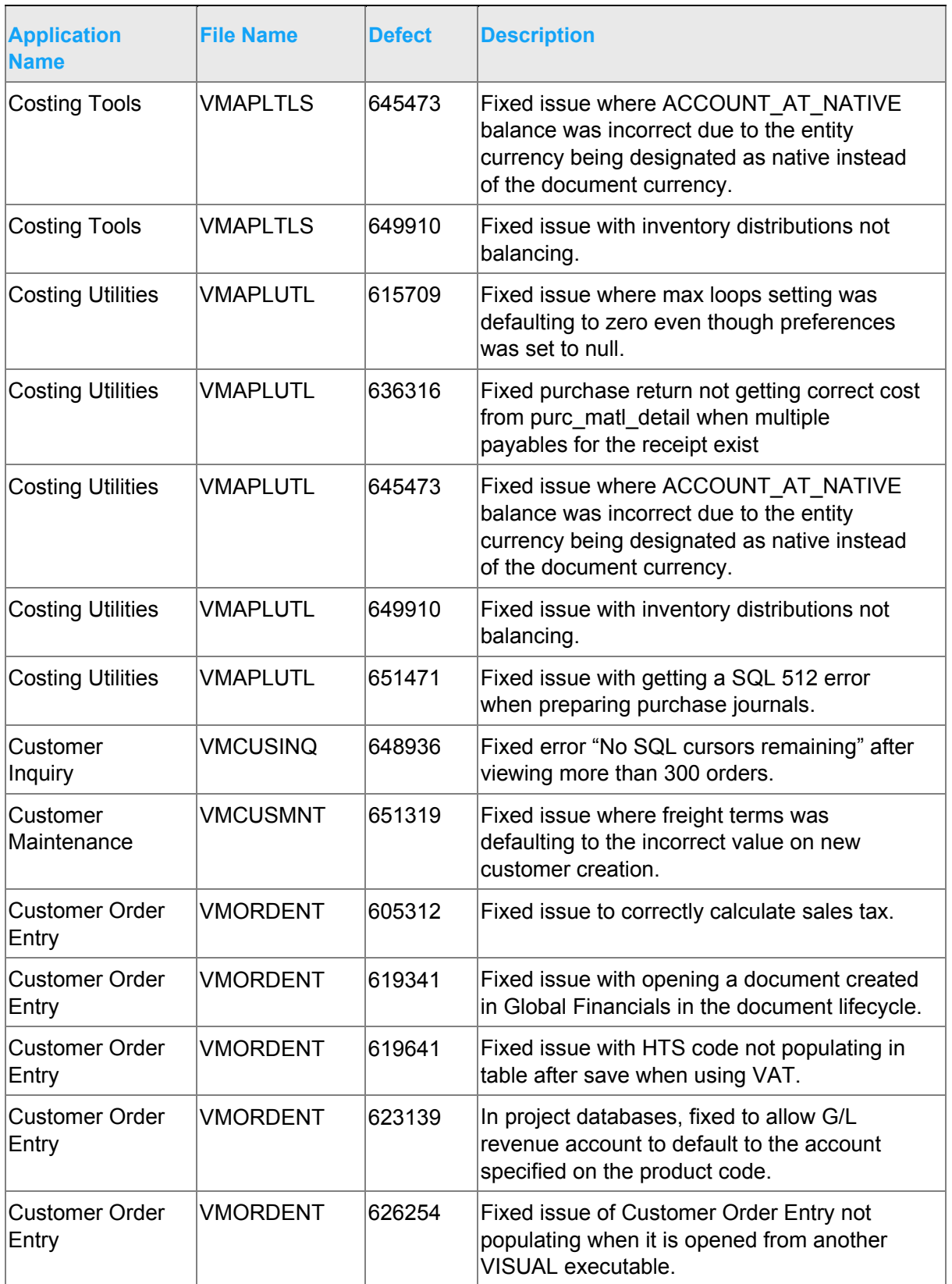

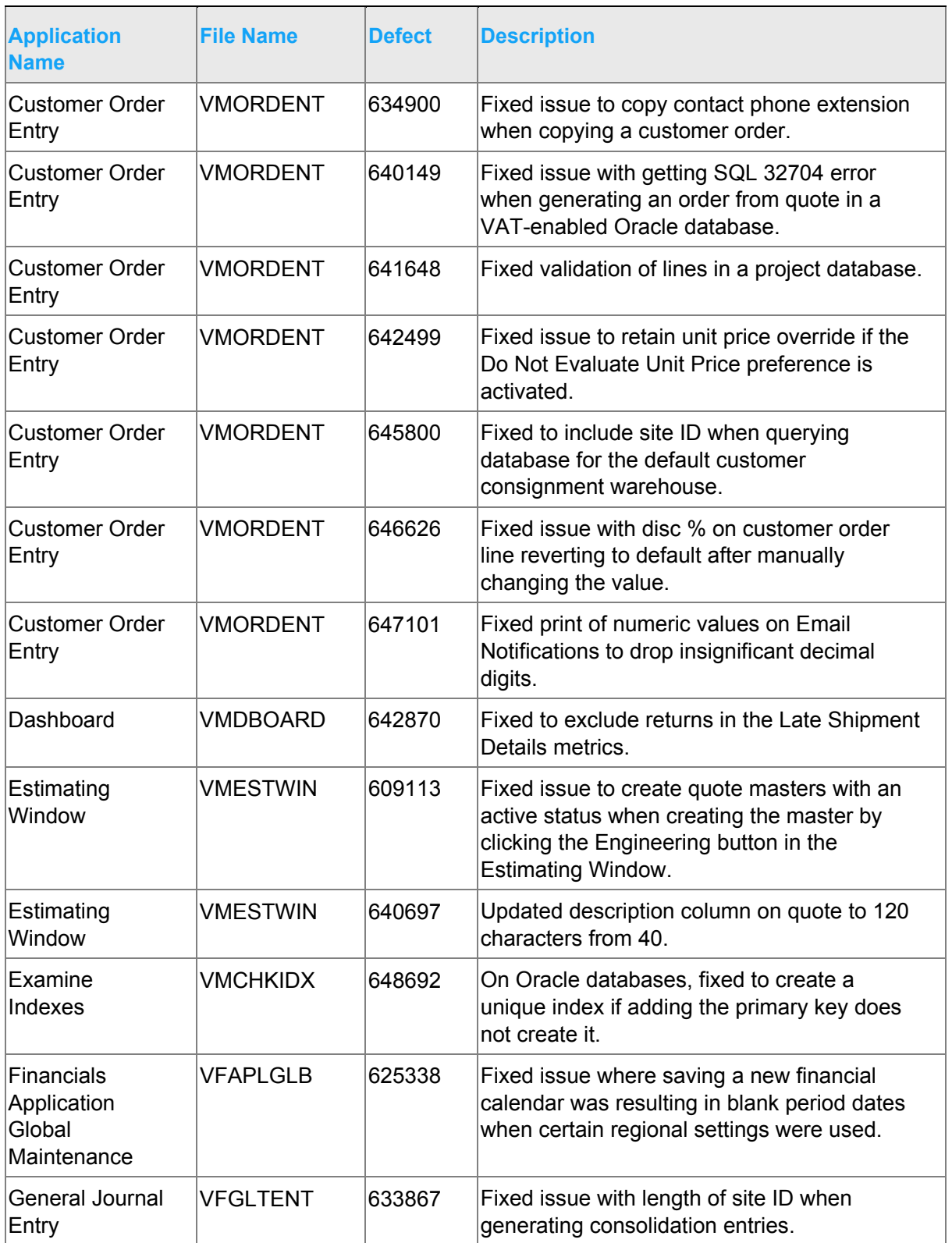

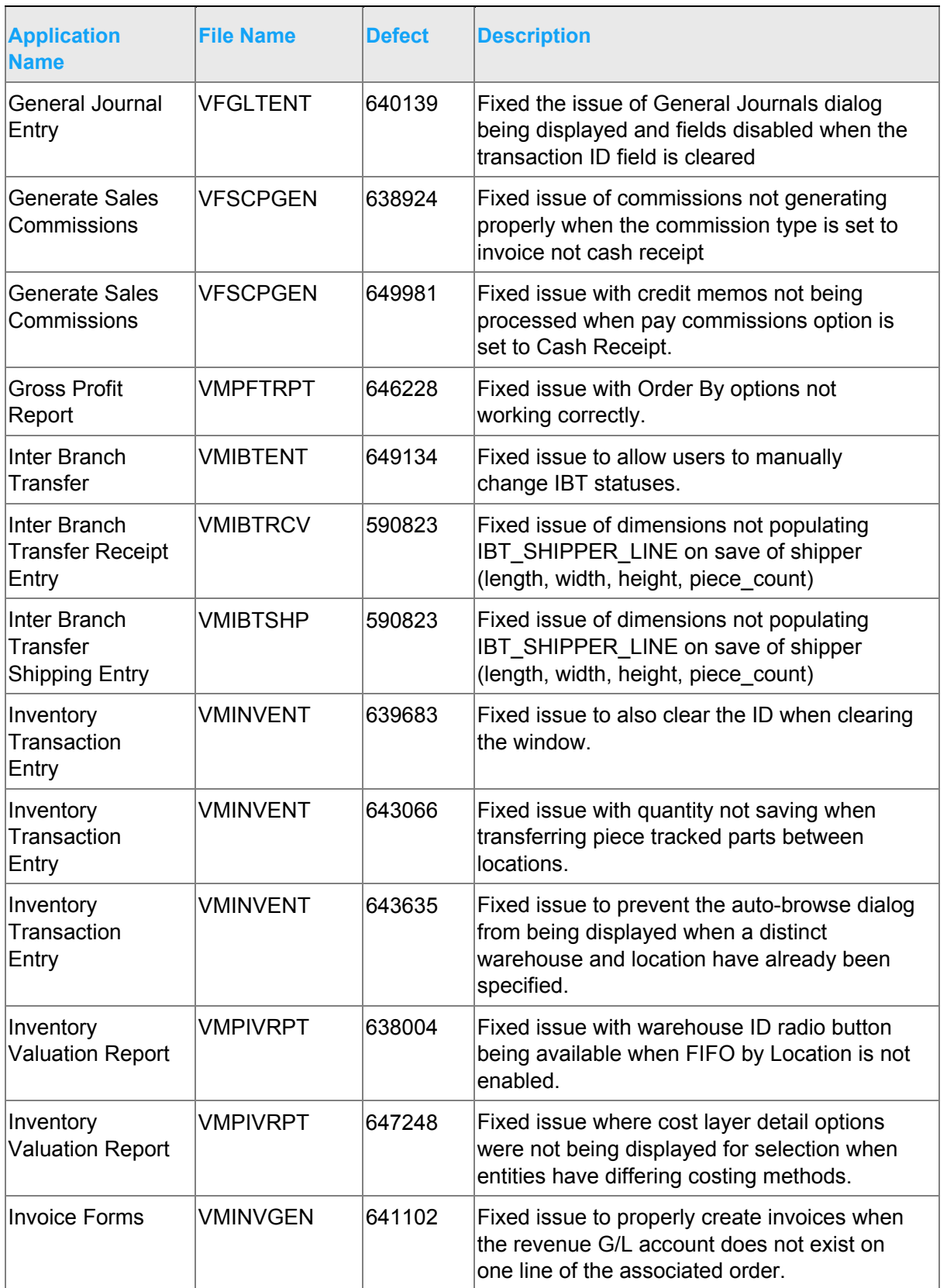

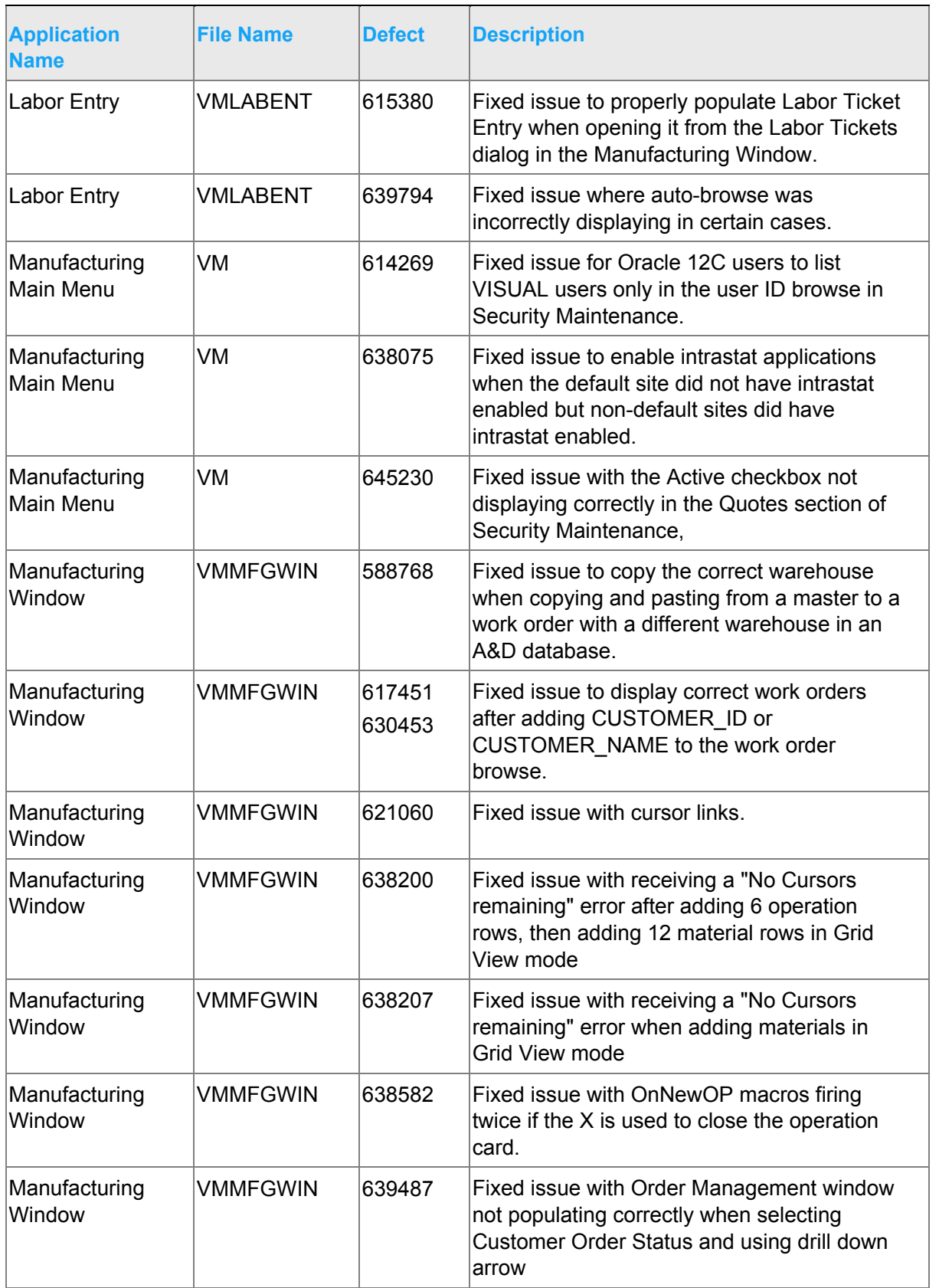

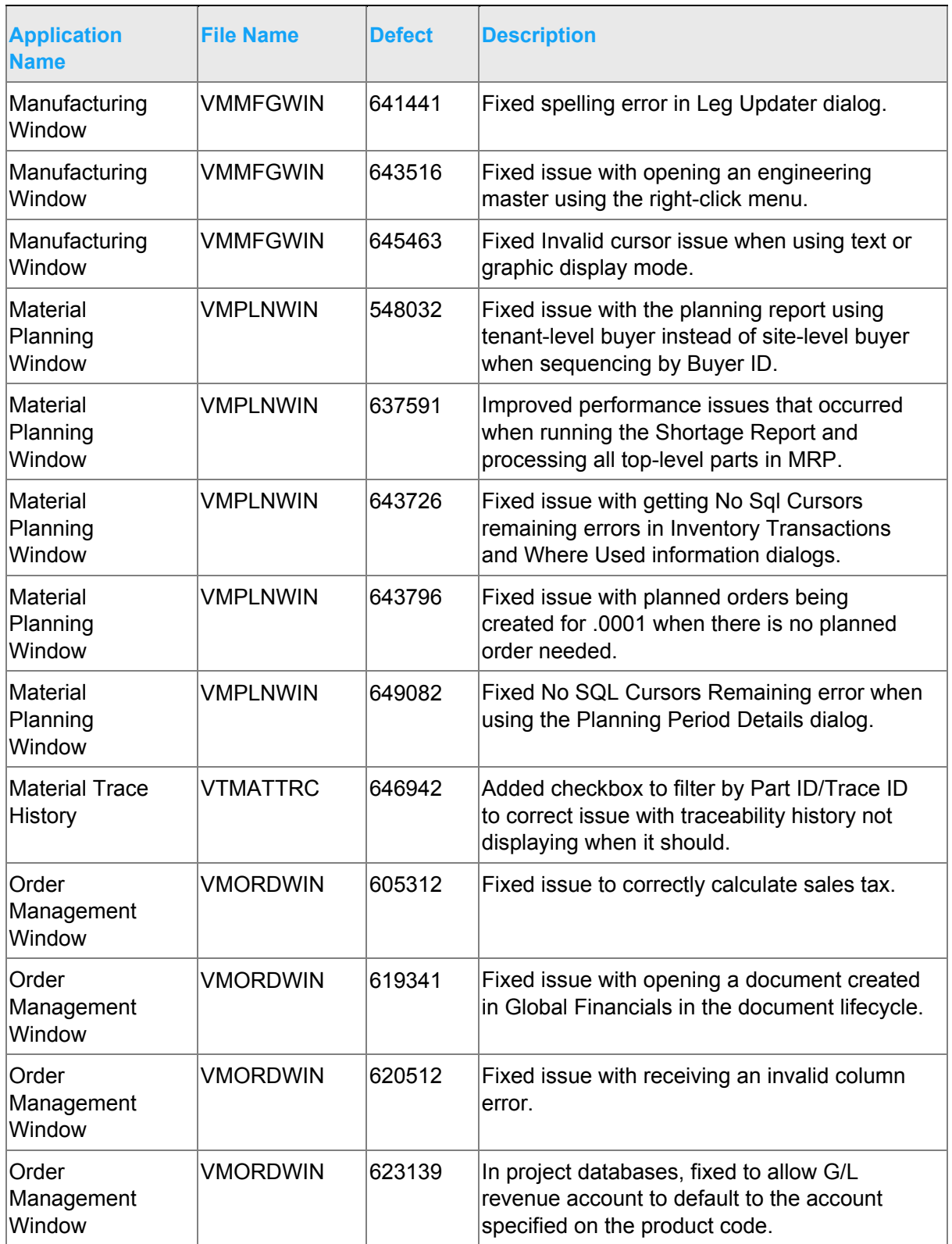

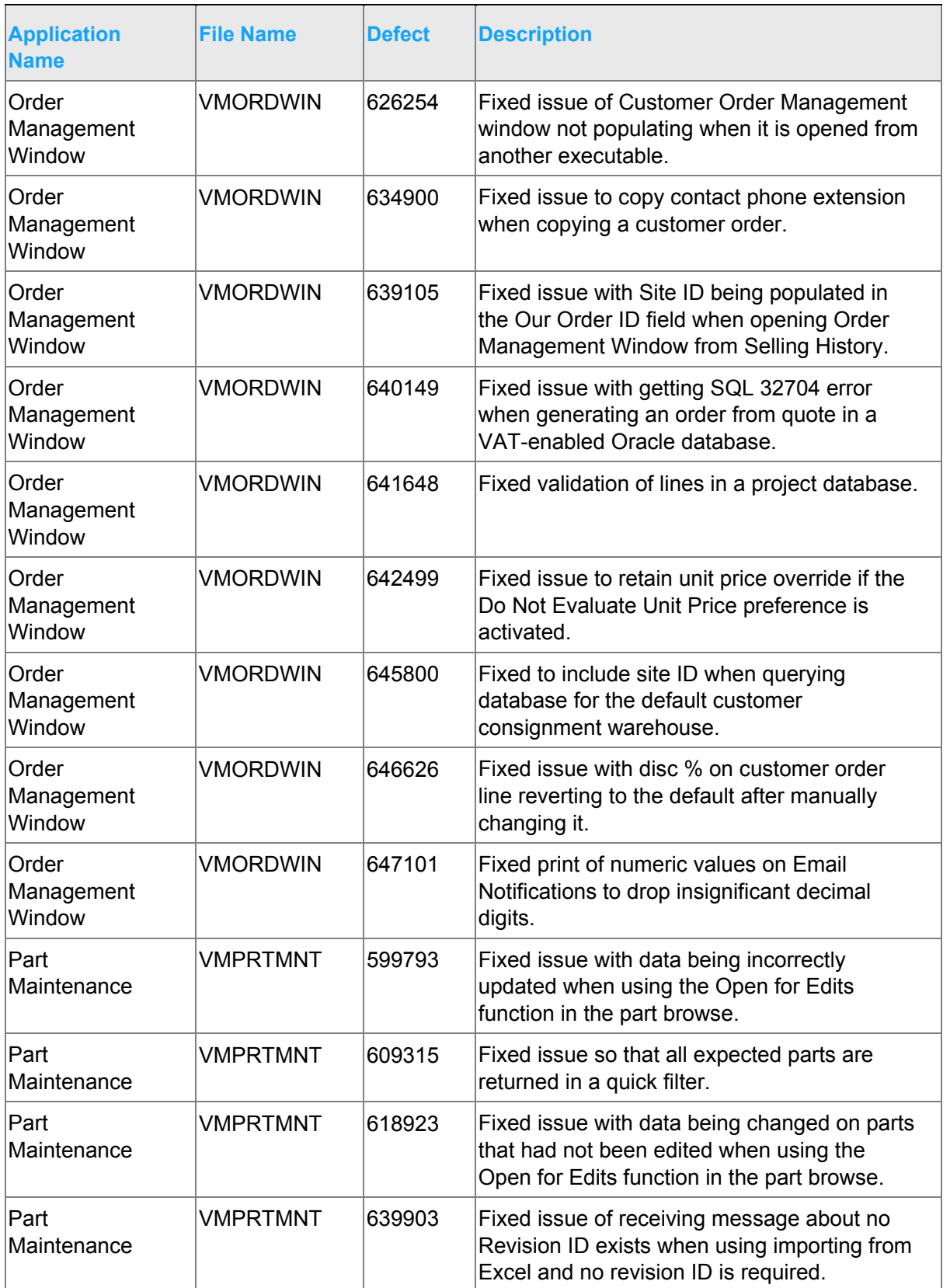

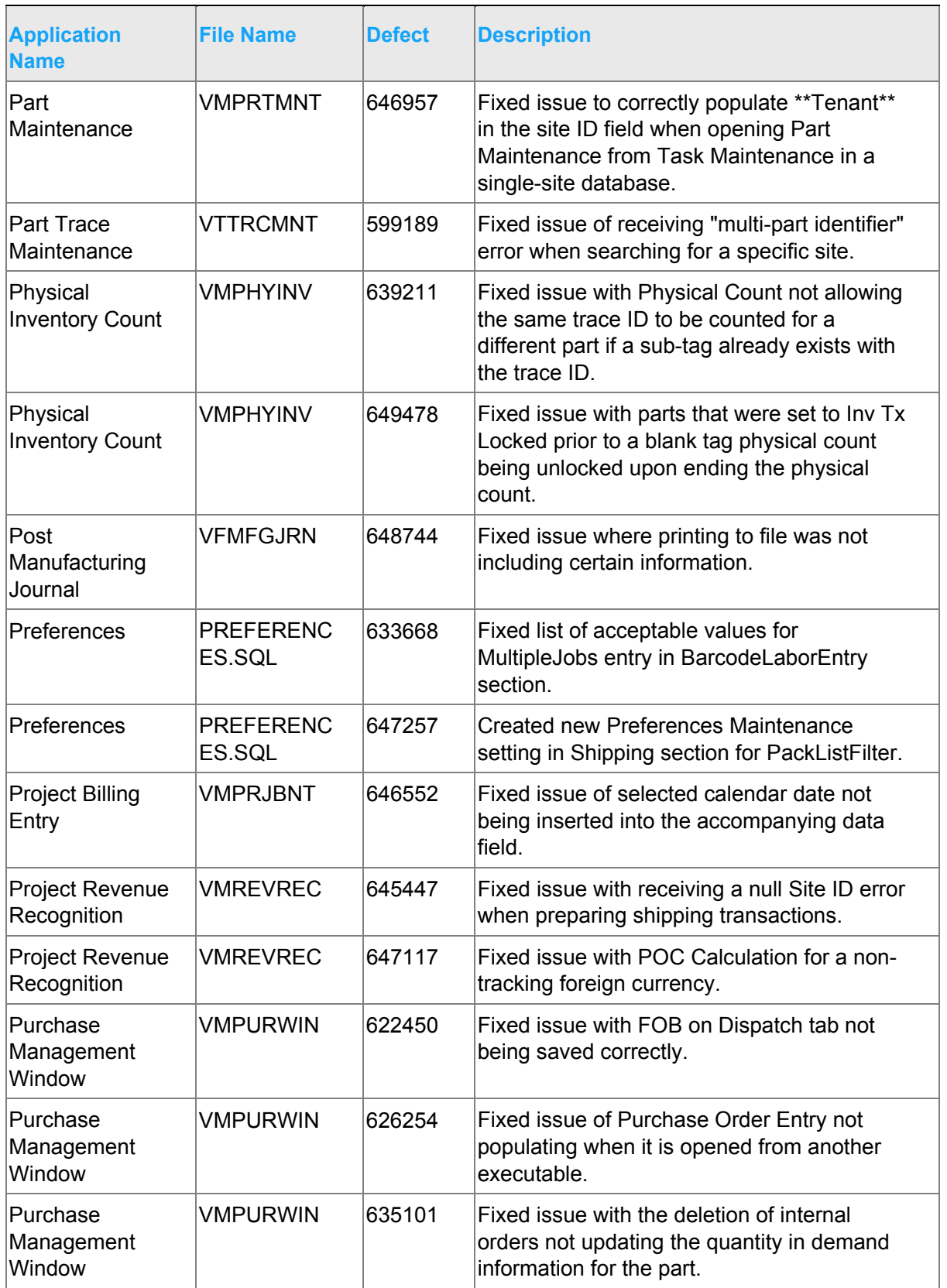

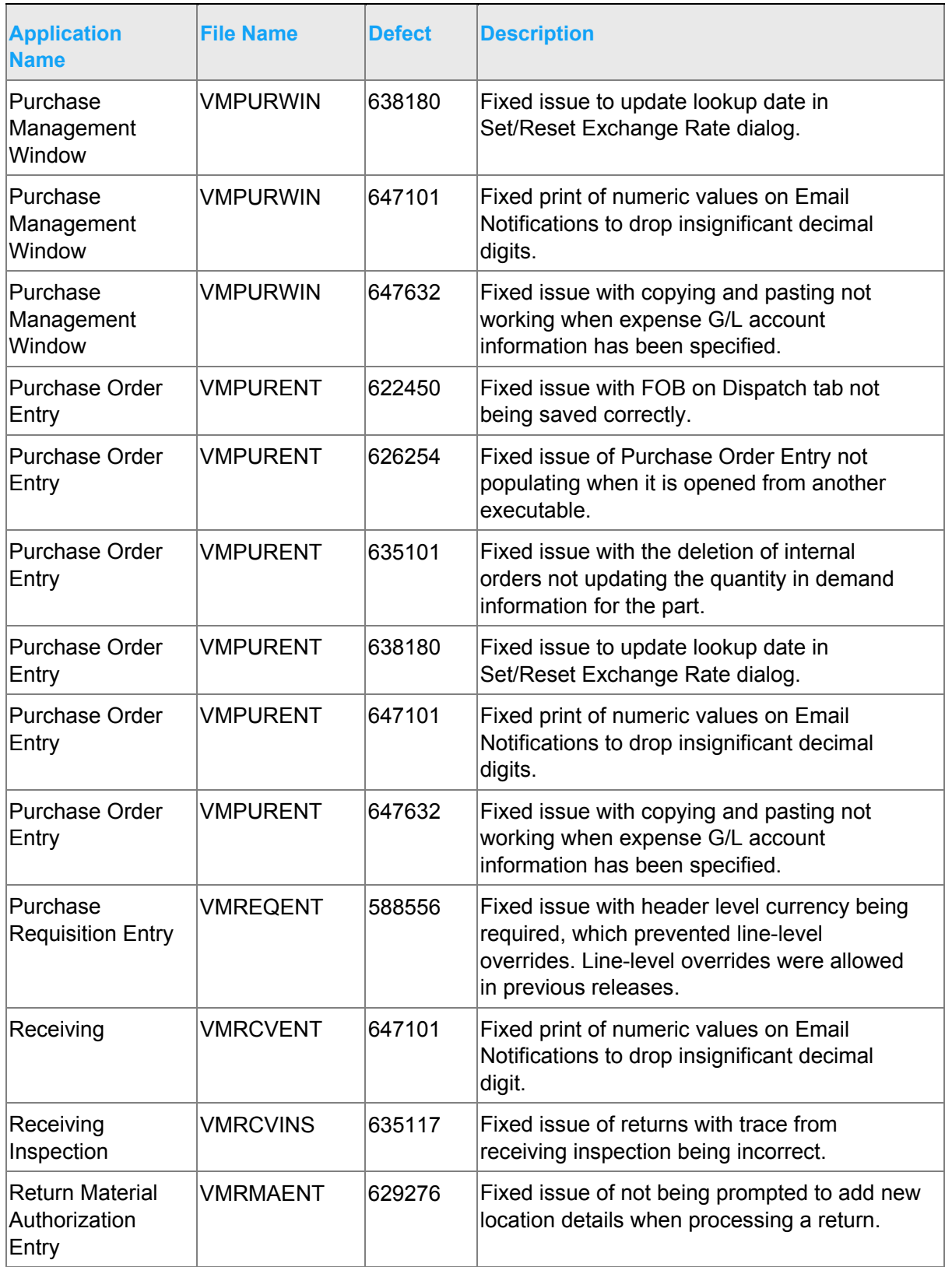

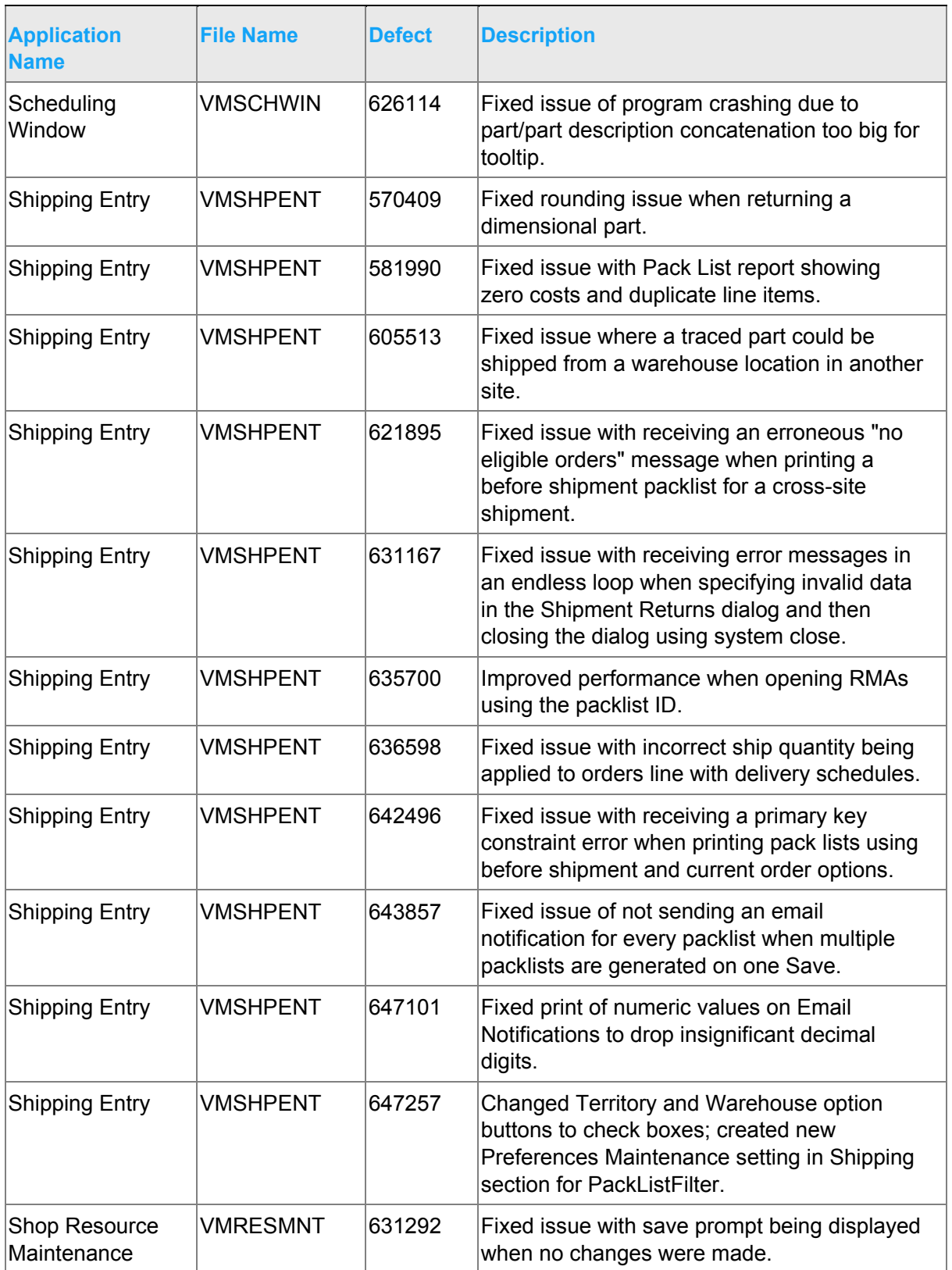

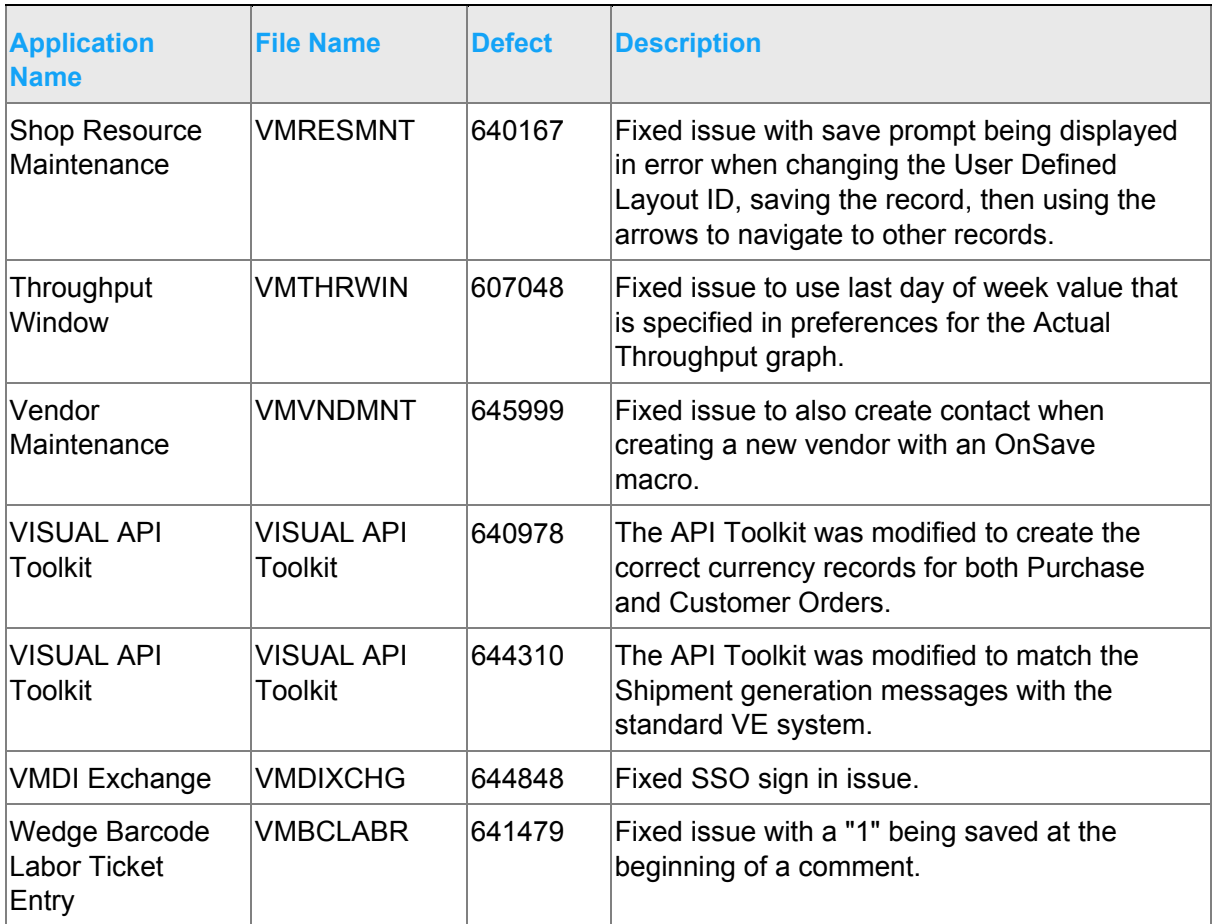

# <span id="page-32-0"></span>Appendix A API Toolkit contents

The VISUAL API Toolkit is a group of files that must be updated together to work properly. The toolkit is composed of these files:

- Dynamic link libraries:
	- ORACLE.MANAGEDDATAACCESS.DLL
	- ORACLE.MANAGEDDATAACCESSDTC.DLL
	- LSACORE.DLL
	- LSASHARED.DLL
	- MICROSOFT.SCRIPTING.DLL
	- MICROSOFT.SCRIPTING.METADATA.DLL
	- VMFGFINANCIALS.DLL
	- VMFGINVENTORY.DLL
	- VMFGPURCHASING.DLL
	- VMFGSALES.DLL
	- VMFGSHARED.DLL
	- VMFGSHOPFLOOR.DLL
	- VMFGTRACE.DLL
- Executable: VMFGCONFIGFORMS.EXE
- Configuration: VMFGCONFIGFORMS.EXE.CONFIG
- Samples: VMFGSAMPLESAPITOOLKIT.ZIP